# **Mnohouholník**

Mnohouholník je uzavretý rovinný útvar tvorený uritým potom iar. Proces [D2000 GrEditor](https://doc.ipesoft.com/display/D2DOCV11SK/D2000+GrEditor) umožuje vytvori mnohouholník ohraniený maximálne 30 hranami (30-uholník). Ak pri vytváraní mnohouholníka dosiahnete tento poet, vytváranie mnohouholníka sa automaticky ukoní. Nasledujúce obrázky demonštrujú ukážky mnohouholníka.

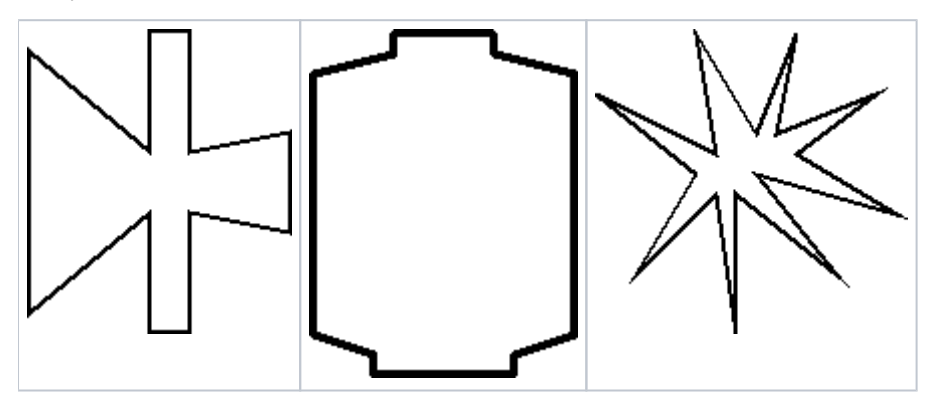

## **Vytvorenie mnohouholníka**

- 1. V nástrojovej lište [Kreslenie](https://doc.ipesoft.com/pages/viewpage.action?pageId=1542150) kliknite na tlaidlo **Mnohouholník** .
- 2. Umiestnite kurzor na pozíciu v schéme, kde bude zaiatoný vrchol mnohouholníka a kliknite myšou.
- 3. Umiestnite kurzor na pozíciu v schéme, kde bude nasledujúci vrchol mnohouholníka a kliknite myšou.
- 4. Ak chcete pokraova v kreslení mnohouholníka, opakujte bod 3.
- 5. Ak chcete ukoni mnohouholník, kliknite dvakrát myšou na pozícii posledného vrcholu. Posledný vrchol sa automaticky spojí so zaiatoným vrcholom mnohouholníka.

**Tip:** Na vytvorenie horizontálnych, vertikálnych, alebo strán mnohouholníka pod uhlom rovným násobku 45° držte pri kreslení príslušnej hrany stlaenú klávesu Shift.

**Upozornenie:** Mnohouholník môže by zložený maximálne z 499 jednoduchých (viditených) iar (500 bodov). Ak dosiahnete tento poet, vytváranie objektu sa automaticky ukoní.

# Parametre mnohouholníka

Parametre mnohouholníka sa definujú v [paletke Vlastnosti objektu.](https://doc.ipesoft.com/display/D2DOCV11SK/Paletka+Vlastnosti+objektu) Táto paletka je tvorená niekokými asami (stránkami). Mnohouholník má všetky parametre okrem parametra **Zaoblenie** zhodné s [obdžnikom](https://doc.ipesoft.com/pages/viewpage.action?pageId=1542423).

## **Poznámka pre aplikáciu D2000 Tenký klient**

Pre objekt **Mnohouholník** nie sú implementované udalosti. Viac pravidiel na stránke [Pravidlá kreslenia a vlastnosti objektov pre D2000 Tenký klient.](https://doc.ipesoft.com/pages/viewpage.action?pageId=1544242#Pravidl�kresleniaavlastnostiobjektovpreD2000Tenk�klient-graf_obj)

#### ന **Súvisiace stránky:**

[Kreslenie grafických objektov](https://doc.ipesoft.com/pages/viewpage.action?pageId=1542397) [Funkcie pre ovládanie Grafických objektov](https://doc.ipesoft.com/pages/viewpage.action?pageId=1543184)